## **מסלול טיול שלדי לאנגליה – 5 ימי טיול באזורים : אוקספורד, מרכז אנגליה, באת'**

## **מסלול חלקי )יומיים מהמסלול המלא שתרכשו( להורדה וצפייה כיצד ייראה המסלול השלם**

#### **מבנה מסלול טיול שלדי**

- .1 **מסלול טיול שלדי כולל :**
- .1.1 דפי הסבר ראשונים על **מבנה מסלול טיול שלדי**, **ניווט במסלול הטיול**, **האפשרויות המומלצות לצפייה בקובץ המסלול במהלך הטיול עצמו, גיבוי, הדפסה, הכנות והנחיות לטיול**.
	- .1.1 טבלת **תקציר האתרים של מסלול הטיול** המומלץ הכוללת סדר אתרים יומי.
		- .1.1 טבלת **רשימת מקומות לינה מומלצים** לפי טבלת תקציר מסלול הטיול.
			- .1.1 הסבר קצר על **אופי הטיול**.
- .1 **אופציה לרכישת מסלול טיול מפורט -** אם מסלול הטיול השלדי מצא חן בעיניכם ואתם רוצים לרכוש את מסלול הטיול המפורט והמלא שלו, צפו באתר בחלק ממסלול הטיול המפורט של אותו מסלול טיול שלדי כדי לבדוק האם מתאים לכם. החלטתם שאתם רוצים לרכוש את המסלול המפורט, צרו קשר במייל ohad@UKTravelPlan.com עם כל פרטי הרכישה של המסלול השלדי. אצור עמכם קשר בחזרה, תצטרכו להוסיף רק את הפרש המחיר בין עלות המסלול השלדי לעלות המסלול המפורט והוא יישלח אליכם במייל.
	- .1 **טבלת תקציר האתרים במסלול הטיול כוללת:**
	- .1.1 **מידע**  סה"כ מרחק הנסיעה היומי וקישור למסלול הטיול ב Maps Google. קישורים למידע נוסף באינטרנט ועוד.
		- .1.2 **סדר אתרים בטיול היומי** בכל יום טיול ביו אתר אחד ועד 4 אתרים.
	- .1.1 **אתרים נוספים לשילוב ביום זה**  רשימת אתרים נוספים לבחירה במידה ואתם רוצים להחליף אתרים או קיצרתם את הטיול באתרים אחרים באותו יום.
		- .1 **טבלת רשימת מקומות לינה מומלצים**  בטבלה בכל מקום לינה שנקבע קיימים 1 סוגי קישורים של **com.Booking**:
- .1.1 **קישור לכל מקומות הלינה בעיר או בכפר שנקבע במסלול** זהו קישור אחד בלבד לרשימת כל מקומות הלינה הפנויים בעיר או בכפר שנקבע. מלאו תאריכים ותקבלו את הרשימה הפנויה בתאריכים שלכם.
- .1.1 **מקומות לינה מומלצים בעיר או בכפר שנקבע במסלול** רשימה של קישורים למקומות לינה ספציפיים מומלצים המופיעים בשמם האמיתי בעיר או בכפר שנקבע. לכל מקום ספציפי מלאו תאריכים ובדקו האם יש חדרים פנויים ומתאימים לכם. רשימה מומלצת זו יכולה לסייע לכם כאשר אתם מתחילים להזמין את הלינות לטיול. **מומלץ להזמין את הלינות מראש ולא תוך כדי טיול**. סוגי הלינות הם: B&B (Bed & Breakfast (1-2 חדרים), מלונות כפריים (10-30 חדרים), מלונות (+100 חדרים) ודירות (Apartment or Self Catering) עם מטבח ללא ארוחת בוקר.
- .5 **הערה כללית -** המסלול בנוי מימי טיול מלאים משעה 10:11 ועד .10:11 מתחילים בבוקר היום הראשון ומסיימים לאחר מספר ימים בערב היום האחרון. תחילת הטיול בנקודה בה לרוב נוחתים וסיום הטיול בנקודה בה לרוב ממריאים או נשארים בעיר גדולה עוד מספר ימים. תעשו לעצמכם את ההתאמות לפי מועדי הטיסה בפועל. אתם יכולים לעשות התאמות בכל מסלול הטיול כדי שהמסלול יתאים לאופי הטיול שלכם.

- .6 **קישור לאתרי אינטרנט -** במידה וקישור לאתר אינטרנט לא נפתח בקליק מהמסמך עצמו יכולות להיות לזה מספר סיבות. האפשרות הראשונה להעתיק קישור זה ידנית מקובץ המסלול לדפדפן. האפשרות השנייה חפשו את שם המקום בגוגל ותגיעו לאתר המעודכן או לדף המעודכן שאינו פעיל מהמסמך. מתבצעות בדיקות תכופות של כתובות האינטרנט של האתרים במסלול ועדכון המסלול בשינויים אבל לפעמים הקישורים משתנים בן העדכונים ואם אינם פעילים עמכם הסליחה.
	- .7 **מועד הטיול -** עליכם בשלב הלימוד של המסלול להיכנס ולבדוק שכל אתר במסלול פתוח בתאריך ובשעה שאתם תגיעו אליו ולבדוק האם חובת רכישת כרטיסים מראש. בתקופת החורף ימי הפעילות של אתרים מסוימים מצטמצמים לימים מסוימים בשבוע או בכלל נסגרים.
	- .8 **לימוד המסלול -** מומלץ ללמוד את המסלול הרבה זמן לפני היציאה לטיול. גם בטיול עצמו מומלץ בכל ערב במלון בו יש רשת Fi-Wi או קליטה סלולארית להיכנס לכל הקישורים וללמוד את המסלול של היום הבא. לעיתים אין קליטה סלולארית במהלך הטיול עצמו ברכב או מחוצה לו ולכן לא תוכלו להפעיל את קישורי המסלול במהלך היום.

#### **ניווט במסלול הטיול**

- .1 ניווט בטיול עצמו מתבצע בדרך כלל בעזרת מספר אפליקציות ניווט הקיימות היום למכשירים הניידים טלפונים או טאבלטים או מכשיר GPS. בקובץ מסלול טיול זה שרכשתם בטבלת "תקציר האתרים במסלול הטיול" כל הקישורים לניווט בין כל האתרים באותו יום. הקישור לניווט היומי מתבצע בעזרת קישור לאפליקציית הניווט הפופולארית ביותר בעולם של **Maps Google**( גוגל מפות( הנמצאת בכל טלפון נייד או טאבלט. אם **Maps Google** לא מותקנת מומלץ להוריד, ללמוד להכיר ולתרגל ניווט באזור מגורכם. אפליקציית **Maps Google** מאוד דומה לאפליקציית **Waze** שאנו מכירים. למי שמטייל עם אפליקציית ניווט אחרת או רוצה לנווט ידנית בעזרת **Maps Google** הזינו באפליקציית הניווט שלכם את שם האתר או כנסו לאתר האטרקציה באינטרנט דרך הקישור ומצאו את הכתובת המדויקת שלו.
- .1 הניווט בטיול עצמו עם אפליקציית **Maps Google** מתבצע בעזרת הפעלת קישורי הניווט היומיים בקובץ המסלול וזו דרך מעולה לנווט מבלי להזין אפילו כתובת אחת אבל זו המלצה בלבד. ברוב המקרים הקישורים יעבדו טוב מאוד ויפעילו את אפליקציית הניווט **Maps Google**. הסיבה העיקרית שזו המלצה כי הפעלה מקישור של **Maps Google** בקובץ המסלול לאפליקציית הניווט **Maps Google** ממכשיר טלפון או טאבלט תלויה מאוד בסוג המכשיר עצמו, בגרסאות האפליקציה ובהגדרות נוספות בתוך המכשיר הנייד. לרוב זה עובד מצוין אבל לא תמיד זה עובד תקין בכל מכשירי הטלפון הניידים ובכל סוגי הטאבלטים הניידים.
- .1 תרגול בבית כדי לא להיות מופתע בטיול עצמו מומלץ מאוד ליצור לעצמכם קובץ **Word** עם מספר קישורי ניווט של **Maps Google** ליעדים קרובים באזור שכונת המגורים שלכם. לשמור את הקובץ **as Save** בפורמט **PDF**. להעביר את קובץ ה **PDF** למכשיר הטלפון הנייד או הטאבלט איתו תטיילו בחו"ל ולנסוע בשכונה שלכם. בדקו שקישורי הניווט פותחים את אפליקציית הניווט **Maps Google** והכל עובד תקין. אם אינו עובד תקין נסו לשנות את ההגדרות במכשיר שלכם כדי שיעבוד. הכנה זו בבית תמנע הפתעות ותסכול כבר בניווט הראשון במהלך הטיול עצמו, למרות שתמיד תוכלו להזין ידנית את שמות האתרים או כתובתם באפליקציית הניווט שלכם אם זה לא יעבוד כמצופה.
- .1 בזמן לימוד מסלול הטיול בבית במחשב האישי כל קישורי הניווט ייפתחו תמיד את אתר **Maps Google** בדפדפן האינטרנט שלכם שאינו לניווט ולא את אפליקציית הניווט **Maps Google** שהיא תשמש אתכם בטיול מתוך הטלפון הנייד או הטאבלט. כלומר במחשב האישי תמיד ייפתח האתר בדפדפן וממכשיר נייד תיפתח אפליקציית הניווט ולא האתר בדפדפן.

#### **מצבי עבודה עם אפליקציית הניווט Maps Google**

אפליקציית **Maps Google** יודעת לעבוד בשני מצבים:

- .1 מצב ראשון נקרא **Online** מצב מחובר לאינטרנט וכמובן שחייבת להיות לכם חבילת גלישה ושיש באזור הטיול קליטה סלולארית(.
- .1 מצב שני נקרא **Offline** מצב לא מחובר לאינטרנט ועובד רק מול לוויינים ומתאים למצב כאשר אין קליטה סלולארית באזור הטיול ואולי לא רכשתם חבילת גלישה. כדי לעבוד במצב **Offline** ובכל מקרה כדאי לפני היציאה לטיול להיכנס לאפליקציית **Maps Google** ולהוריד אפשרות בתפריט הנקראת "מפות לא מקוונות" של אזור הטיול שיאפשרו לכם ניווט בכל מצב. כדי להוריד את המפות הלא מקוונות פתחו את האפליקציה, בתפריט הראשי של האפליקציה )תלוי בגרסת ה **Maps Google** בטלפון הנייד או בטאבלט שלכם( האפשרות להוריד מפות לא מקוונות יכולה להיקרא "מפות לא מקוונות" בגרסאות ישנות או "כשאין חיבור לאינטרנט" בגרסאות חדשות יותר של האפליקציה. כיצד מורידים מפה לא מקוונת של אזור הטיול ראו בסרטון הבא בעברית [wHZRKlc0sa=\\_v?watch/com.youtube.www://https](https://www.youtube.com/watch?v=_sa0wHZRKlc) או באנגלית [.https://www.youtube.com/watch?v=n2clgre1yOE](https://www.youtube.com/watch?v=n2clgre1yOE)

#### **מהם קישורי הניווט של Maps Google בקובץ מסלול טיול וכיצד מנווטים במהלך הטיול**

במסלול הטיול השלדי בכל יום קיים קישור בשם [Route Day Directions Maps Google](https://goo.gl/maps/bmQn1PLRgTqQ374g6) והוא מכיל את מסלול הנסיעה בין כל האטרקציות והאתרים באותו יום. בהפעלת הקישור מתחברים לאפליקציית **Maps Google** שמציגה את הנתונים היומיים הבאים כמו בכל אפליקציית ניווט שאתם מכירים: מפת הנסיעה, כיווני הנסיעה, הנקודות (אטרקציות/אתרים) אליהם תנווטו, המרחק במייל/ק"מ וזמן הנסיעה היומי. אפשר לנווט עם הקישור היומי אבל צריך לשים לב שכאשר מגיעים ליעד הבא צריך לבחור המשך לנקודה הבאה או לבחור שסיימתם קטע זה ואז הוא ממשיך בניווט לנקודה הבאה. אפשרות ניווט בעזרת הקישור היומי קצת מסורבלת במידה ולא דיווחתם שהגעתם ליעד מסוים.

#### **סיכום ההנחיות לניווט**

- .1 כדי שתוכלו להפעיל את קישורי הניווט לאפליקציית **Maps Google** העבירו את קובץ מסלול הטיול בפורמט **PDF** לטלפון הנייד או הטאבלט שלכם ע"י העתקה או שליחת מייל עם קובץ המסלול או לצפות בקובץ המסלול בדפדפן האינטרנט במכשיר שלכם באתר **UKTravelPlan** באזור האישי תחת מסלולים.
	- .1 במכשיר הנייד איתו תנווטו בעזרת אפליקציית **Maps Google** הורידו בתפריט הנקרא "מפות לא מקוונות" את המפה של אזור הטיול שתאפשר לכם ניווט בכל מצב.
- .1 באותו יום בו אתם מתחילים לנווט בחרו בקישור היומי [Route Day Directions Maps Google](https://goo.gl/maps/bmQn1PLRgTqQ374g6) שיפתח את אפליקציית **Maps Google** לניווט בקטע הנסיעה שלכם ויאפשר לכם לבחור בכפתור "**מסלול**" שיתחיל את הניווט. בחלק מהטלפונים הניידים ולא ברורה הסיבה לפעמים מופיע במקום כפתור "**מסלול**" כפתור "**תצוגה מקדימה**" שלא מוביל לניווט. במקרה כזה פתחו בצורה רגילה את אפליקציית **Maps Google** והזינו את שם האטרקציה בחלון החיפוש.
	- .1 מומלץ שבמכשיר איתו אתם מטיילים טלפון נייד או טאבלט תהיה לכם חבילת גלישה לאינטרנט.
- .5 תרגול ניווט צרו קובץ **PDF** עם קישורי ניווט לאתרים בשכונה שלכם. העבירו את הקובץ למכשיר הטלפון הנייד או הטאבלט איתו תטיילו בחו"ל. סעו עם הרכב בשכונה ותרגלו ניווט עם קובץ **PDF** ובדקו שקישורי הניווט פותחים את אפליקציית הניווט **Maps Google** והכל עובד תקין.

#### **האפשרויות המומלצות לצפייה בקובץ המסלול במהלך הטיול עצמו**

- .1 השיקולים בקביעת סדר האפשרויות המומלצות הם :
- 1.1. היכו קובץ המסלול קריא יותר (עדיפות לטאבלט)?
- .1.1 היכן תצפו בקובץ המסלול : האם באזור האישי באתר UkTravelPlan או דרך פתיחת הקובץ בדואר Gmail או כפי שמומלץ באפליקציית Reader Acrobat והאם מטלפון נייד או טאלבט?
- .1.1 היכן נפתחים קישורי הניווט ל Maps Google בצורה טובה שמאפשרת ניווט, קישורי האתרים, קישורי הלינות, קישורי המידע ונוחות החזרה לקובץ המסלול בנקודה ממנה יצאתם לאחד הקישורים.
	- .1 לאור שיקולים אלו זהו סדר אפשרויות הצפייה המומלצות במידה והכל עובד טוב מבחינתכם ומתאים לכם:
	- .1.1 בטאבלט **לאחר הורדת הקובץ והעברתו למכשיר** וצפייה באפליקציית Reader Acrobat או פתיחה בדואר Gmail.
		- .1.1 בטאבלט **בתוך אתר UKTravelPlan באזור האישי**.
	- .1.1 בטלפון הנייד **לאחר הורדת הקובץ והעברתו למכשיר** וצפייה באפליקציית Reader Acrobat או פתיחה בדואר Gmail.
		- .1.1 בטלפון הנייד **בתוך אתר UKTravelPlan באזור האישי**.

#### **גיבוי מסלול הטיול והאישורים**

- .1 שמרו בטלפון הנייד את כל המסמכים והאישורים שקיבלתם: מסלול הטיול, אישורי הלינות, שובר השכרת הרכב, אישורי הזמנת אטרקציות.
- .1 שמירת קובץ "מסלול הטיול" בטלפון הנייד או בטאבלט יאפשר במהלך הטיול לקרוא מידע, כניסה לאתרי אינטרנט ולהפעיל את קישורי הניווט .Google Maps לאפליקציית

#### **הדפסה לפני היציאה לטיול:**

- .1 את קובץ מסלול הטיול הדפיסו לרוחב ב Landscape ולא לאורך ב Portrait כדי שהטבלאות לא יחתכו לכם.
- .1 כל אישורי הזמנת מקומות הלינה, כל אישורי הזמנות של אטרקציות שהוזמנו מראש ושובר השכרת הרכב.

#### **הכנות והנחיות לטיול**

- .1 **מזג אוויר** מומלץ לבדוק את שעת שקיעה וטמפרטורה ממוצעת באזורי הטיול כדי להצטייד בביגוד מתאים. לדוגמא אתר .<https://weatherspark.com/>
- .1 **שעות פתיחה ועלות כניסה** רוב האטרקציות נסגרות בשעה 17:11 .18:11 כנסו לקישור האטרקציה ובדקו שעות פתיחה ועלות כניסה. סדר האתרים במסלול הטיול לקח בחשבון שהאטרקציה פתוחה בשעות בהם תגיעו אבל ייתכן שוני לפי חודש הטיול. במהלך הטיול תבדקו אם האתר פתוח בשעה שבאמת תגיעו לאטרקציה.
	- .1 **מסעדות ופאבים** לארוחת ערב פתוחים עד השעות 10:11 .11:11 מומלץ להיכנס לאתר המסעדה לבדיקת שעת הסגירה ולבדוק האם צריך להזמין מקום מראש ואם יש אפשרות הזמינו מראש במיוחד בעונות השיא בהם המסעדות מלאות.
- .1 **הזמנת מקומות לינה מראש** מומלץ מאוד להזמין את הלינות מראש כמה חודשים לפני ולא תוך כדי טיול. כל יום טיול במסלול מסתיים בסביבות השעה 18:11 – 10:11 כדי לנצל את יום הטיול ביעילות ובהנחה שהזמנתם את הלינות מראש. צאו לטיול בראש שקט והזמינו את כל הלינות מראש ולא תגיעו למצב שאין מקום לינה או שנאלצים להתפשר על איכות.
- .5 **הזמנת כרטיסי כניסה מראש** עליכם להיכנס לכל אתר אינטרנט של כל אטרקציה במסלול ולבדוק האם חובה להזמין כרטיסים מראש. אם אתם עושים התאמות ושינויים במסלול ומוסיפים פעילויות שונות (רפטינג,שייט, פארק חבלים ועוד) חובה להזמין כרטיסים לשעה ספציפית.
- .6 את **הקישורים** השונים במסלול אפשר לפתוח במחשב בהקשה על Ctrl + לחיצה להפעלת הקישור או לחיצה בלבד על הקישור במכשיר נייד.
	- .7 **נהיגה** המהירות הממוצעת מאוד נמוכה כאשר אינכם נוהגים בכבישים מהירים אלא בטבע ובאזורים הכפריים. הכבישים שאינם ראשיים צרים וללא שוליים סלולים. חלק מהכבישים הדו סטריים הם ברוחב מכונית אחת עם מפרצים וצריך להיכנס למפרצים כדי לתת לרכב הבא ממול אפשרות לעבור. בקישור הבא מדריך נהיגה בסקוטלנד הזהה גם לאירלנד ואנגליה **!!!לאט סעו** [.https://www.youtube.com/watch?v=ABFnk3rJBXE](https://www.youtube.com/watch?v=ABFnk3rJBXE)
		- .8 **המטבע** הוא שטרלינג. הצטיידו במטבעות עבור מדחנים.
			- .0 **מרחקי הנסיעה** נמדדים במיילים.
				- .11 **רכשו ביטוח נסיעות לחו"ל**.
			- .11 **רישיון נהיגה** ישראלי וגם רישיון נהיגה בינלאומי.
		- [.https://www.worldstandards.eu/electricity/plugs-and-sockets/](https://www.worldstandards.eu/electricity/plugs-and-sockets/) **חשמל לשקעי** מתאם .11
			- [.https://www.gov.uk/bank-holidays](https://www.gov.uk/bank-holidays) **חגים** .11
		- .11 קנו **מפה** כדי לוודא שהניווט נכון למרות שאפשר לסמוך על אפליקציית הניווט. מפה חשובה גם להתמצאות בשטח ובניווט.
- .15 **חבילת גלישה סלולארית** באינטרנט לטלפון הנייד או הטאבלט איתו אתם מטיילים עבור הפעלת קישורים ל Maps Google, אתרים , לינות, פעילויות, מידע וכל קישור אחר בקובץ מסלול הטיול.

#### **דגשים להשכרת רכב**

- .1 הזמינו רק **רכב אוטומטי**. נוהגים בצד שמאל, הגה בצד ימין והכבישים צרים ומפותלים וללא שוליים ואין צורך להוסיף מורכבות בהסתגלות לנהיגה הפוכה גם גיר ידני.
	- .1 **בהזמנת הרכב** חובה לכלול בשובר ההשכרה ביטוח ביטול או החזר מלא של ההשתתפות עצמית במקרה גניבה או תאונה.
- .1 **בהזמנת הרכב** אני ממליץ להוסיף ביטוח צמיגים בשובר ההשכרה ואם לא ניתן מראש אז הוספת הביטוח בזמן לקיחת הרכב. הכבישים סלולים ללא שוליים וכל ירידה לשוליים לא רק מסוכנת אלא גם הורסת צמיגים ועלותם גבוהה. לא כל חברות ההשכרה מציידות את הרכבים בגלגל רזרבי.
	- .1 **בהשכרת הרכב** הקצו שעה להשכרת הרכב.
	- .5 **בהשכרת הרכב** בדקו האם יש צמיג חלופי או שיש מיכל מלא למילוי הצמיג או קומפרסור לניפוח הצמיג.
- .6 **בהשכרת הרכב** בדקו האם חברת ההשכרה משלמת אוטומטית את אגרת הכביש ע"י חיוב כרטיס האשראי שניתן כבטחון בלקיחת הרכב או שאתם משלמים בעמדות התשלום בכביש או באפשרות אחרת.
- .7 במסגרת סקר מחירי השכירות ממליץ להיכנס לקישור הבא באתר שלי בשיתוף עם אופרן השכרת רכב בחו"ל, לברר עלויות, ואם מתאים לבצע הזמנה https://uktravelplan.com/info/car-rental/. המחירים באתר שלי כוללים 5% הנחה. אפשר גם לתאם איתי שיחה טלפונית ותוך כמה דקות נצפה ביחד, נראה איזה אפשרויות קיימות, אענה על כל שאלות בנושא ביטוחים ועוד ואם תרצו אוכל ללוות אתכם בביצוע ההזמנה.

# **צפו במפה כללית של מסלול הטיול לפי אזורים :** [Regions Trip Maps Google](https://goo.gl/maps/9wM1CQCPyWk4UnC88)

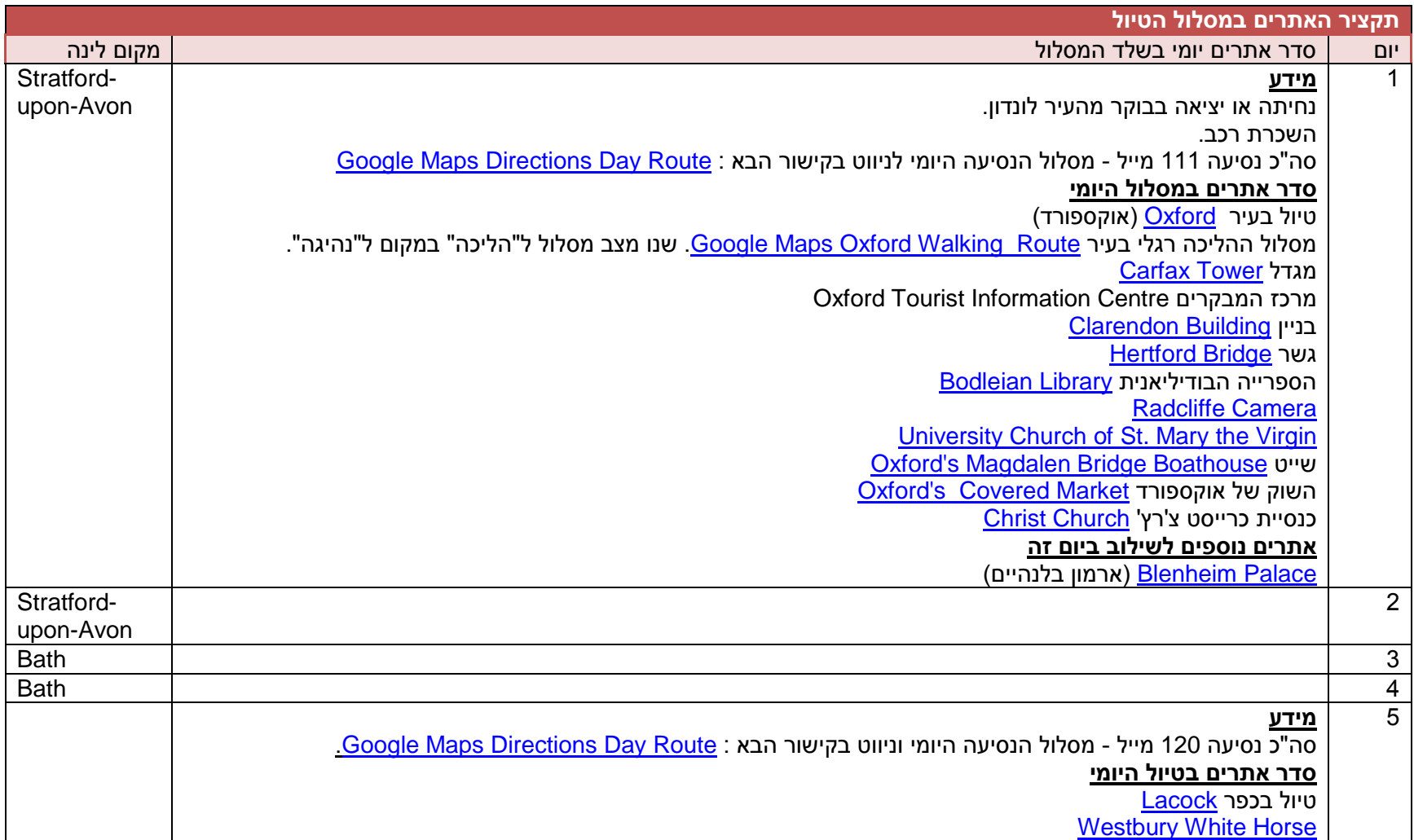

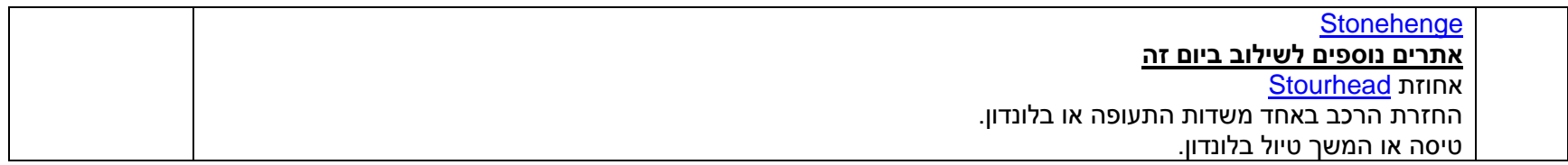

# **רשימת מקומות לינה מומלצים**

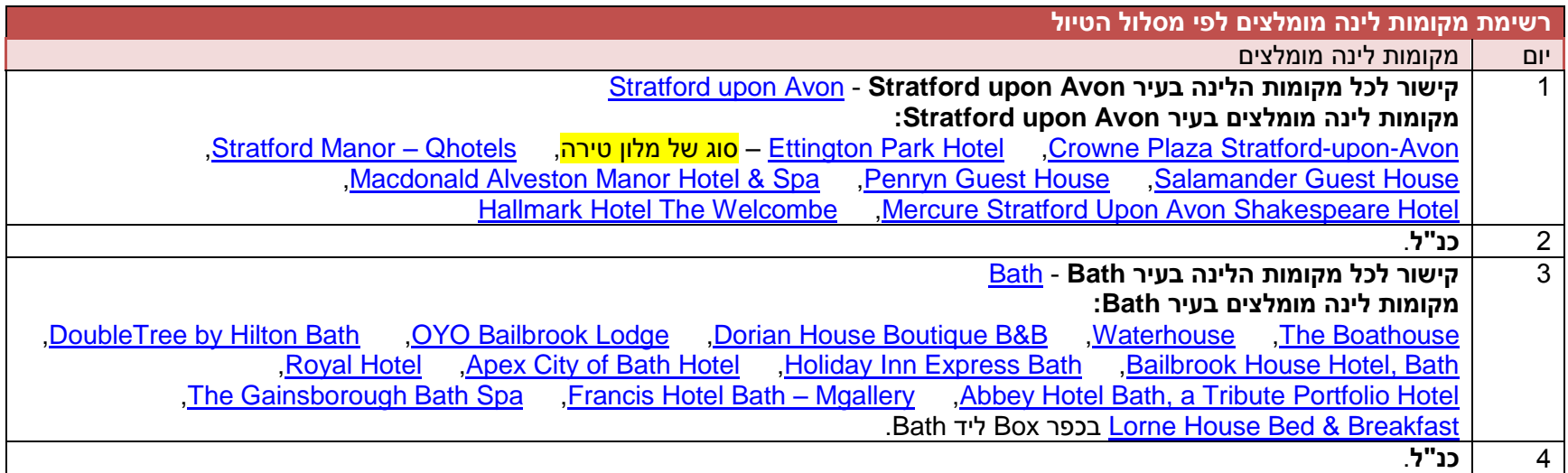

## **אופי הטיול – מסלול טיול מעגלי עם מספר מקומות לינה מצומצם.**

מסלול הטיול קל ליישום כמו שהוא.

**משוב:** כאשר אתם חוזרים מהטיול נשמח לקבל מכם משוב למסלול הטיול משלב הלימוד לפני היציאה ועד הביצוע בפועל בטיול. מה היה תקין ומה טעון שיפור. איזה פעילויות ואטרקציות שילבתם ואהבתם ואלו פחות אהבתם. מקומות לינה שאהבתם ואלו שאתם לא ממליצים. הערות והארות נוספות. במשוב זה כל המרבה בפרטים הרי זה משובח, אל תחסכו ורשמו הכול. את המשוב שלחו למייל [com.uktravelplan@ohad.](mailto:ohad@uktravelplan.com) תודה מראש.

**הערה אישית לסיום:** המסלול שנבנה עבורכם מבוסס על ניסיון אישי מטיולים רבים באנגליה, ידע ומידע רב המאורגן בצורה שיטתית כדי להגיע למסלול אידיאלי המתאים לרוב סוגי המטיילים עם הרבה אפשרויות לשילוב פעילויות והמלצות לינה ומידע מקומי מעודכן. מסלול טוב ככל שיהיה הוא אמנם מרכיב קריטי, אך אינו מרכיב יחיד בהצלחת טיול. לסבלנות, פתיחות ולמצב רוח מרומם חשיבות גדולה אף יותר. לעיתים גם הנופים היפים בעולם מחווירים כאשר הציפיות גואות ולעיתים דווקא להיפך, כאשר מגלים ספונטניות, מתגלים מקומות חדשים ומרגשים. טיול מהנה ומוצלח.

**זכויות יוצרים:** השימוש בקובץ מסלול הטיול הוא אישי. שכפולו והעברתו הינה הפרה של זכויות יוצרים. כבדו אותנו ושמרו מסלול זה לעצמכם ולהנאתכם בלבד ואל תעבירו לאף אחד אחר. תודה.

## **טיול נעים!!!**